- **Installer Debian**
	- Objet : Installer Debian.
	- Suivi :
		- Création par martinux qc le 30/09/2012.
		- Mise à jour par [nIQnutn](http://debian-facile.org/utilisateurs:niqnutn) le 18/06/2017
	- Commentaires sur le forum :  $C'est$  ici<sup>[1\)](#page--1-0)</sup>

# **Qu'est-ce que Debian et pourquoi l'installer ?**

Voici une rapide présentation, au format pdf, de ce qu'est Debian et des avantages que vous pouvez en tirer :

- [Le livre du Grand Débutant qui Débute](https://debian-facile.org/images/ebook-facile.pdf)
- [Carte de référence debian](http://debian-facile.org/doc:systeme:commandes:carte_reference#installation)

# **L'ISO Live Debian-Facile**

### $\pmb{\times}$

Des membres de la communauté ont développé une [ISO Debian-Facile,](http://debian-facile.org/projets:iso-debian-facile) une **Debian XFCE personnalisée**, assortie de quelques outils facilitants originaux, comme un menu simplifié, ainsi qu'une **[documentation PDF pour débutants intégrée](https://debian-facile.org/projets/lescahiersdudebutant/download/les_cahiers_du_debutant.pdf)**. Cette image Live est tout à fait adaptée à l'installation et a l'avantage d'inclure les firmwares non-free et un sources.list comprenant les sections main contrib et non-free ce qui **facilite l'installation et la prise en main immédiate par les débutants.**

- **Caribou22 :** Vous débarquez d'un système non-libre comme Windows et cette avalanche de liberté et choix vous donne des sueurs froides ? L'ISO Debian-Facile est faite pour vous ! :D

# **Choisir une Debian**

Ce document a pour but de vous permettre de choisir une image d'installation à télécharger.

Toutefois, en cas de difficultés, pour avoir une aide particulière n'hésitez pas à intervenir sur :

 $\bullet$  [le forum debian-facile](https://debian-facile.org/viewforum.php?id=10)  $\bigcirc$ 

Debian représente le choix et la diversité du libre et propose donc une multitude de façons pour la déployer et l'adapter à vos souhaits et matériels. Pour vous y aider,

- la page qui vous donne accès à tous les médias d'installation : <http://cdimage.debian.org/cdimage/>
- quelques questions préalables à se poser avant de sauter le pas :

### **Choisir son type d'image**

Il existe 3 types d'image (ISO) pour installer Debian.

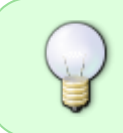

Quelque soit le type d'image que vous choisirez, il est toujours préférable de télécharger une image Torrent (iso.torrent), car le protocole BitTorrent est beaucoup moins lourd pour les serveurs de Debian qui sont très sollicités dans le monde entier.

#### **Les images Netinstall**

- Les images d'installation par le réseau (dites ISO Netinstall ou Netinst) sont les plus légères des 3 types d'images disponibles.
- En effet, elles contiennent juste l'installateur (debian-installer) et un système de base. Le reste sera téléchargé via le réseau.
- **Une connexion internet, filaire de préférence, est donc indispensable**.
- Ces images proposent le choix de l'environnement de bureau à télécharger lors du processus d'installation.
- Pour la plupart des ordinateurs personnels, **le projet Debian recommande l'image amd64 i386-netinst.iso** que vous trouverez tout en bas de cette page : - **[Installation par le réseau Multi-architecture](https://cdimage.debian.org/debian-cd/current/multi-arch/iso-cd/)** (environ 600Mo) Cette image est adaptée pour [les architectures 32 et 64 bits](#page-4-0) (les plus courantes pour les PC).
- Pour d'autres architectures, il faudra télécharger l'image leur correspondant.

#### **Les images complètes (ISO-DVD)**

Les images d'installation complète par DVD contiennent l'installateur et un système prêt à être utilisé dans le DVD n°1.

Elles peuvent être installées sans connexion internet, mais elles sont plus lourdes que les ISO Netinstall.

Si vous **ne disposez pas d'une connexion réseau fiable lors de l'installation** vous pouvez alors choisir :

- **[l'image 64 bits \(amd64-DVD-1.iso\)](https://cdimage.debian.org/debian-cd/current/amd64/iso-dvd/)** (environ 3,6Go) ou **[l'image 32 bits \(i386-DVD-1.iso\)](https://cdimage.debian.org/debian-cd/current/i386/iso-dvd/)** (environ 3,7Go)

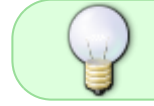

L'ISO DVD n°1 (dvd-1) est la seule image nécessaire. Dans la majorité des cas, il est absolument inutile de télécharger les ISO DVD-2 etc.

#### **Les images Live**

- Les images autonomes (dites live), ressemblent aux précédentes, mais elles permettent de lancer un système complet à des fins de tests depuis le CD/DVD ou la clé USB sans rien installer sur le disque dur.
	- Il faut alors choisir l'image contenant [l'environnement de bureau](http://debian-facile.org/doc:environnements:environnements) que l'on souhaite tester.
- Si le test est concluant, la plupart de ces images permettent également une installation en dur.

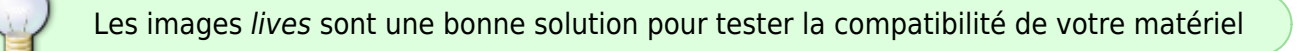

En toutes circonstances, il est plus sûr et plus simple d'installer Debian avec les images Netinstall ou complètes.

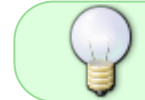

Rappel : Tous les médias d'installation sont disponibles sur [debian.org/CD/index.fr.html](https://www.debian.org/CD/index.fr.html)

### **Explications complémentaires**

- **Mick35 :** Pour booter sur du legacy, je dois refaire ma clé en retirant la section UEFI ?

- **raleur :** Non, inutile. Il suffit de régler le firmware UEFI (ex-BIOS) du PC pour démarrer en mode legacy.

- **smolski** : (en se mordant la langue après…)

Il me semble que l'installateur propose le choix ?

#### - **raleur :**

Non. Du moins il ne propose pas le choix à l'utilisateur, mais seulement au firmware du PC. Celui-ci peut donner à l'utilisateur le choix d'amorcer un support en mode EFI ou legacy via son menu de démarrage - Touche du clavier : F9.

Lien sur le forum :

<https://debian-facile.org/viewtopic.php?pid=277331#p277331>

#### **Images torrent et firmware**

Lien vers le forum concernant les images torrent et aussi les firmware : -<https://debian-facile.org/viewtopic.php?pid=230968#p230968>

Merci pour cette explication à **seb35** et **bruno-legrand**

#### **Échange instructif**

#### **Caille a écrit** :

la version 9 (Debian Stretch) possède trois DVD iso 3.5, 4.4, 4.4 Go

Les tailles que tu mentionnes sont en Gio, pas en Go. En Go, ce serait 4 pour la première (afin d'être utilisable sur une clé USB de 4 Go) et 4,7 (taille d'un DVD) pour les autres.

Debian 9 possède en fait 14 images de DVD pour une architecture comme amd64, mais seules les trois premières sont disponibles en téléchargement direct. Les suivantes doivent être reconstruites avec un outil qui s'appelle jigdo.

Voir par exemple ici pour l'architecture amd64 :

<http://cdimage.debian.org/debian-cd/current/amd64/jigdo-dvd/>

#### **Caille a écrit :**

Je trouve curieux de ne pas avoir eu le choix de l'environnement, celui-ci est probablement proposé lors de l'installation ?

Oui. Jusqu'à la version précédente, Jessie, il existait des images de CD pour plusieurs environnement de bureau (Gnome, KDE, Xfce, LXDE). Mais la capacité d'un CD est devenue trop petite pour contenir de quoi installer un environnement de bureau suffisamment complet. Déjà dans lessie la suite LibreOffice n'était pas incluse. Stretch n'a plus qu'une image de CD pour Xfce.

#### **Caille a écrit :**

Est-il utile de télécharger ces trois images,

Non. Avec une bonne connexion réseau l'image de CD netinstall suffit.

#### **Caille a écrit :**

la première est probablement suffisante pour une installation fonctionnelle ?

Oui, car c'est la seule qui est amorçable, permet d'installer le système de base et elle contient les paquets les plus "populaires", incluant les environnements de bureau courants.

#### **Caille a écrit :**

Qu'y-a-t-il dans les deux autres DVD

En principe des paquets moins "populaires" que sur le premier DVD, mais plus que ceux qui sont sur les 11 DVD suivants.

Merci à **Caille** et **raleur** pour cet échange de propos très instructif posé sur le forum là :

<https://debian-facile.org/viewtopic.php?pid=228457#p228457>

### **Choisir une branche de Debian**

Debian est réputée pour sa stabilité et sa robustesse. Cela signifie :

- 1. pas de changement de version des paquets installés,
- 2. peu de mises à jour (uniquement des mises à jour de sécurité), et
- 3. des mises à jour sans surprise qui ne cassent rien.

Pour profiter de ces avantages, il faut utiliser la branche **Stable**. <http://www.debian.org/releases/stable/>

Elle se décline en versions mineures qui intègrent ces mises à jour de sécurité. Si vous avez peu ou pas d'expérience avec les systèmes GNU/LInux ou que vous ne voulez pas utiliser trop de temps à configurer/gérer votre debian, c'est la branche conseillée.

L'inconvénient majeur de cette branche stable est une relative obsolescence dans les logiciels proposés.

Pour y pallier ou en cas de nécessité vous pouvez ajouter [les dépôts backports](http://debian-facile.org/doc:systeme:apt:sources.list#les-retroportages-depot-backports) qui proposent avec votre accord l'installation de versions plus récentes.

La fiabilité du système relève alors un peu plus de votre gestion plus ou moins hasardeuse pour ce qui les concerne…

Il existe d'autres branches dont l'objectif premier est de préparer la prochaine version Stable mais qui peuvent malgré tout être utilisées en tout ou en partie moyennant une bonne connaissance de Debian et de [la ligne de commande.](http://debian-facile.org/doc:systeme:commandes:gnu_linux)

Vous pouvez en trouver les détails et recommandations sur cette page :

[les branches de Debian](http://debian-facile.org/doc:systeme:apt:branches-debian)

## **Choisir l'interface**

Debian propose dans ses dépôts ou directement sur un CD ou DVD d'installation, la possibilité de déployer l'interface graphique de son choix :

- [environnements de bureau](http://debian-facile.org/doc:environnements:environnements) et
- [gestionnaire de fenêtre](http://debian-facile.org/doc:environnements:gestionnaires-de-fenetres)

Sachez qu'il est aussi possible de ne pas installer d'interface graphique, notamment sur un serveur ou un petit ordinateur sans gros moyens matériels. Exemple :

• [Installer debian stable sur zotac-ci323-nano](http://debian-facile.org/utilisateurs:winproof:tutos:jessie-zotac-ci323-nano)

Lors de l'installation, Debian propose une interface et une suite de logiciels par défaut, mais vous pouvez choisir une [installation minimale](http://debian-facile.org/doc:install:install_minimale) et ajouter seulement les composants dont vous avez réellement besoin afin de gagner en rapidité, place et efficacité.

## **Choisir le noyau**

Le noyau, c'est le cœur du système. C'est le programme qui va permettre de faire fonctionner votre matériel. Debian est, la plupart du temps, utilisée avec un noyau Linux, mais sachez qu'elle est aussi disponible avec un noyau FreeBSD ou Hurd.

## <span id="page-4-0"></span>**Choisir l'architecture processeur**

Chaque processeur ne sait réaliser qu'un petit nombre de tâches basiques, comme les additions ou les soustractions par exemple. Et la façon de lui commander la réalisation de ces tâches basiques (le jeu d'instructions) est propre à chaque famille de processeur. C'est ce qu'on appelle l'architecture. Tous les programmes écrits dans les divers langages de programmation existants doivent êtres traduits (on dit compilés) spécifiquement pour l'architecture du processeur qui va les exécuter.

Debian est compilée pour plusieurs architectures processeurs, notamment les processeurs X86 en

64bits(amd64) et X86 en 32bits (i386), qui sont les plus courants dans nos PC domestiques. Pour information, une liste détaillée des processeurs supportés par Debian version stable est disponible ici :

-<http://www.debian.org/releases/stable/>

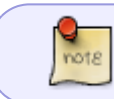

Vous pouvez retrouver l'intégralité des images officielles disponibles [sur le site officiel](https://www.debian.org/distrib/index.fr.html) [du projet Debian](https://www.debian.org/distrib/index.fr.html).

### **Images non officielles non libres**

Par défaut, Debian est une distribution entièrement libre, sans aucun programme non libre.

- Néanmoins, il existe des images non officielles qui contiennent des **micro-logiciels non libres** (firmware).
- Elles sont disponibles à partir de cette page :
- **<http://cdimage.debian.org/cdimage/unofficial/non-free/images-including-firmware/>**.

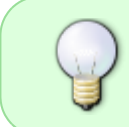

Ces images peuvent vous être utiles si l'installation n'est pas possible à cause de matériel propriétaire non reconnu avec les micro-logiciels libres inclus dans les images officielles.

À noter que vous pouvez aussi installer DFLinux — voir plus haut.

### **Choisir le mode de déploiement**

#### **Les cas courants**

Debian peut être déployé de plusieurs manières sur votre machine :

- depuis un CD, un DVD ou un Bluray. Il faut graver l'image téléchargée sur un CD/DVD/Bluray en choisissant l'option ressemblant à **Graver en tant qu'image disque**
- depuis une [clé usb](http://debian-facile.org/doc:install:usb-boot)

#### **Pour aller plus loin**

- Liste à puce Depuis le [réseau](http://debian-facile.org/doc:install:par-lan)
- Démarrage depuis le disque dur local à l'aide de [debootstrap et chroot](http://debian-facile.org/doc:install:debootstrap-chroot)

### **Installer Debian**

Documentation - Wiki - http://debian-facile.org/

#### **Les cas courants**

- Pour une installation sur une machine avec UEFI : [Installation de Debian sur une machine avec](http://debian-facile.org/doc:install:uefi) [UEFI.](http://debian-facile.org/doc:install:uefi)
- Pour une installation en conservant Windows (dualboot) : [Dualboot](http://debian-facile.org/doc:install:dual-boot-2) .
- Pour une installation en conservant Windows (dualboot) ou une installation avec seulement Debian sur une machine avec UEFI : [dual-boot-debian-et-windows-sur-un-ordinateur-equipe-de](http://debian-facile.org/doc:install:dual-boot-debian-et-windows-sur-un-ordinateur-equipe-de-l-uefi)[l-uefi](http://debian-facile.org/doc:install:dual-boot-debian-et-windows-sur-un-ordinateur-equipe-de-l-uefi)
- Pas à pas en suivant le [mode standard de l'installeur Debian 9 \(Stretch\).](http://debian-facile.org/doc:install:installation-standard-stretch)

#### **Pour aller plus loin**

- Instructions rapides pour une [installation minimale de Debian.](http://debian-facile.org/doc:install:installation-minimale)
- Un mode expert est accessible lors du démarrage avec quelques panneaux en plus.
- Si vous disposez d'[un Raspberry Pi,](http://debian-facile.org/doc:materiel:raspberry-pi) c'est par ici !
- Pour les gens confirmés, il est possible d'[Installer Debian dans un subvolume BTRFS](http://debian-facile.org/doc:systeme:btrfs-root-install-subvol).
- Installer Debian sans écran automatiquement avec [preseed](http://debian-facile.org/doc:install:preseed)

## **Liens**

- [Debian Stable Manuel d'installation](https://www.debian.org/releases/stable/installmanual)
- [Formation Debian GNU/Linux](https://formation-debian.viarezo.fr/intro-partie1.html) (obsolète…)
- [Le cahier de l'administrateur Debian](https://debian-handbook.info/browse/fr-FR/stable/installation.html)
- [Utiliser une iso d'installation Debian facilitante façon DF](https://debian-facile.org/dflinux/isos/)

#### [1\)](#page--1-0)

N'hésitez pas à y faire part de vos remarques, succès, améliorations ou échecs !

From: <http://debian-facile.org/> - **Documentation - Wiki**

Permanent link: **<http://debian-facile.org/doc:install:install>**

Last update: **19/10/2023 13:32**

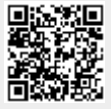